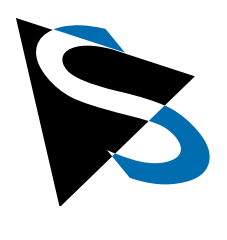

Technical Details

**Documentation: Edge Camera with NVIDIA® Jetson**™ **SoMs**

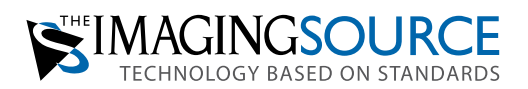

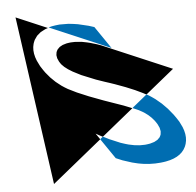

## **Documentation: Edge Camera with NVIDIA<sup>®</sup> Jetson™ SoM**

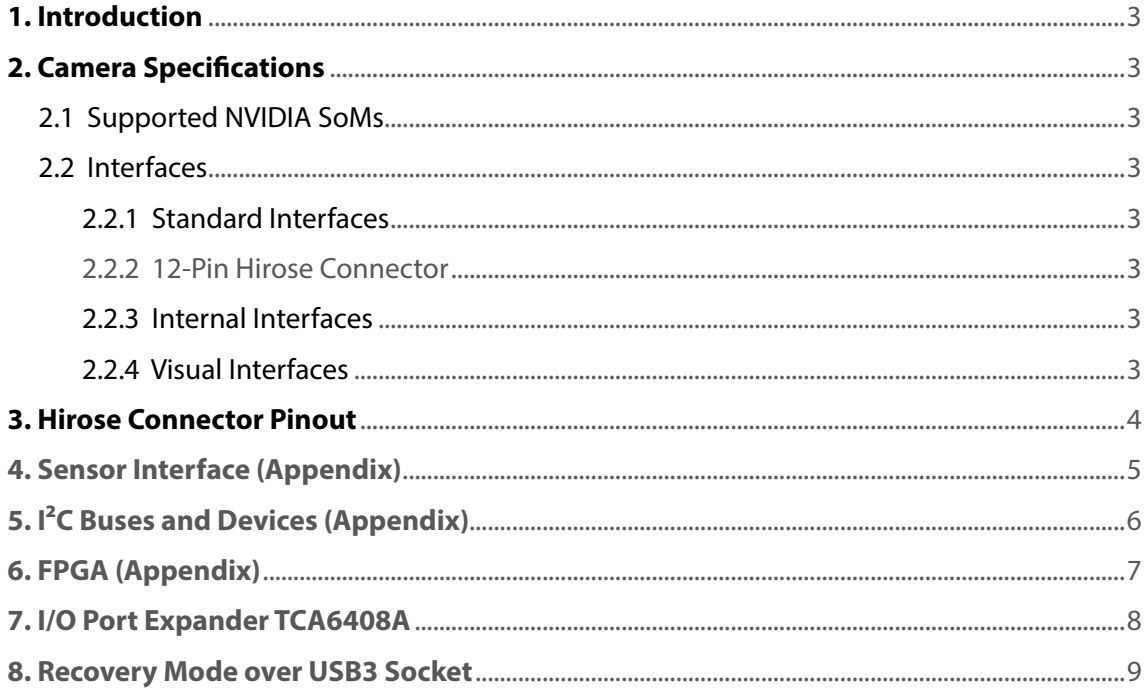

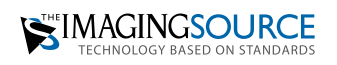

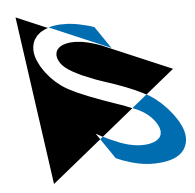

#### <span id="page-2-0"></span>**1 Introduction**

The edge camera features an integrated imaging system, which combines an image sensor with the computing power of NVIDIA® Jetson Nano™ or NVIDIA® Jetson Xavier™ NX in a compact package.

#### <span id="page-2-1"></span>**2 Camera Specifications**

**Physical dimensions:** 115mm x 59mm x 63mm (LxWxH)

**Temperature range:** 0 – 70 °C (housing temperature)

**Power Supply:** PoE+ (25 watts, PoE class 4) or via

Hirose Connector (12V - 24V  $\pm$  5%, max. 30 watts)

#### <span id="page-2-2"></span>**2.1 Supported NVIDIA SoMs**

NVIDIA Jetson Nano (further referenced as "Nano SoM" in this document)

NVIDIA Jetson Xavier NX (further referenced as "NX SoM" in this document)

#### <span id="page-2-3"></span>**2.2 Interfaces**

#### <span id="page-2-4"></span>**2.2.1 Standard Interfaces**

- 1x Gigabit Ethernet (RJ45) with PoE+
- 1x USB 3.0 (Nano SOM) / USB 3.2 Gen 2 (NX SOM)
- 1x Micro HDMI 2.0a/b
- 1x SD card (microSD receptacle)

#### <span id="page-2-5"></span>**2.2.2 12-Pin Hirose Connector**

- 1x CAN bus
- 1 $x$   $1^2C$  or UART (configurable)
- 1x Opto-isolated general-purpose input (camera trigger signal)
- 1x General-purpose output signal, can also be configured as 5V / 500mA power output

#### <span id="page-2-6"></span>**2.2.3 Internal Interfaces**

The camera has an internal M.2 slot that can be equipped with an M.2 Wi-Fi card.

#### **2.2.4 Visual Interfaces**

The camera has an RGB LED that indicates various operating states. The meaning of the LED color is not part of this documentation, as it depends on the installed software.

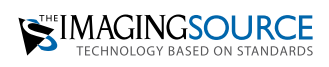

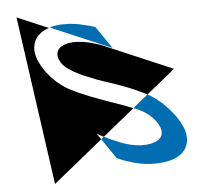

### <span id="page-3-0"></span>**3 Hirose Connector Pinout**

The Hirose connector has the part number HR10A-10R-12PB. It has several I/O signals:

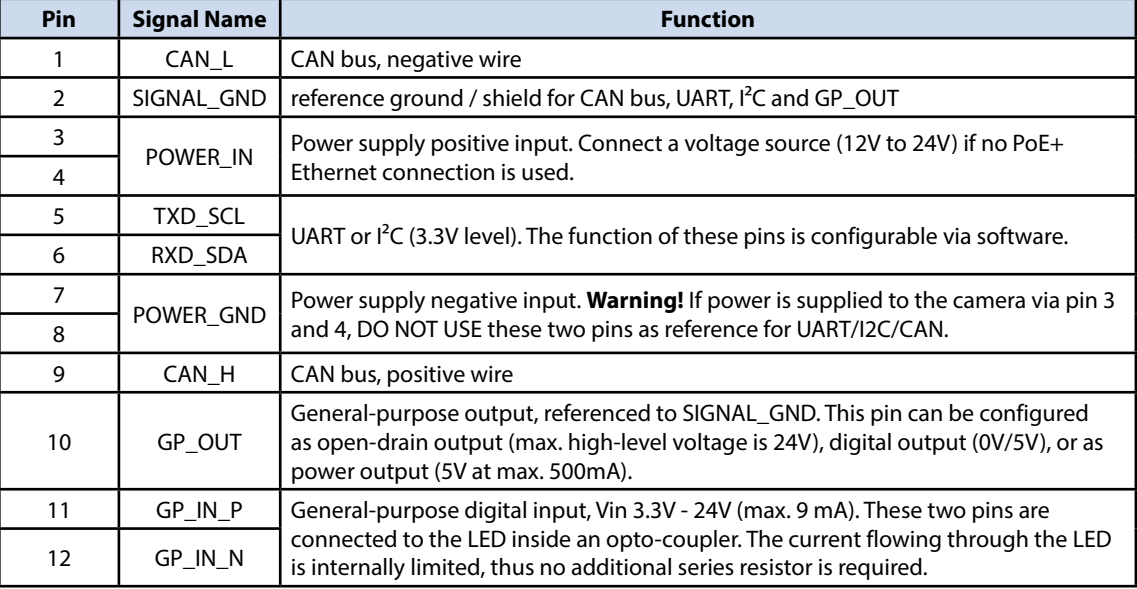

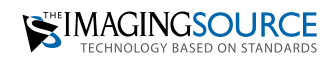

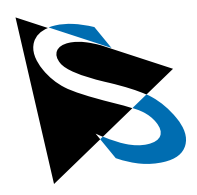

## **Appendix**

### <span id="page-4-0"></span>**4 Sensor Interface**

The sensor is connected with four MIPI lanes to the SoM input channels CSI0 and CSI1. Whether all four MIPI lanes can be used depends on the sensor and its configuration. The sensor has several control signals that are connected to a FPGA (field-programmable gate array) inside the camera.

Internally, the image sensor board is connected with a flat flexible cable to the camera main board. The table below lists the signals on the cable:

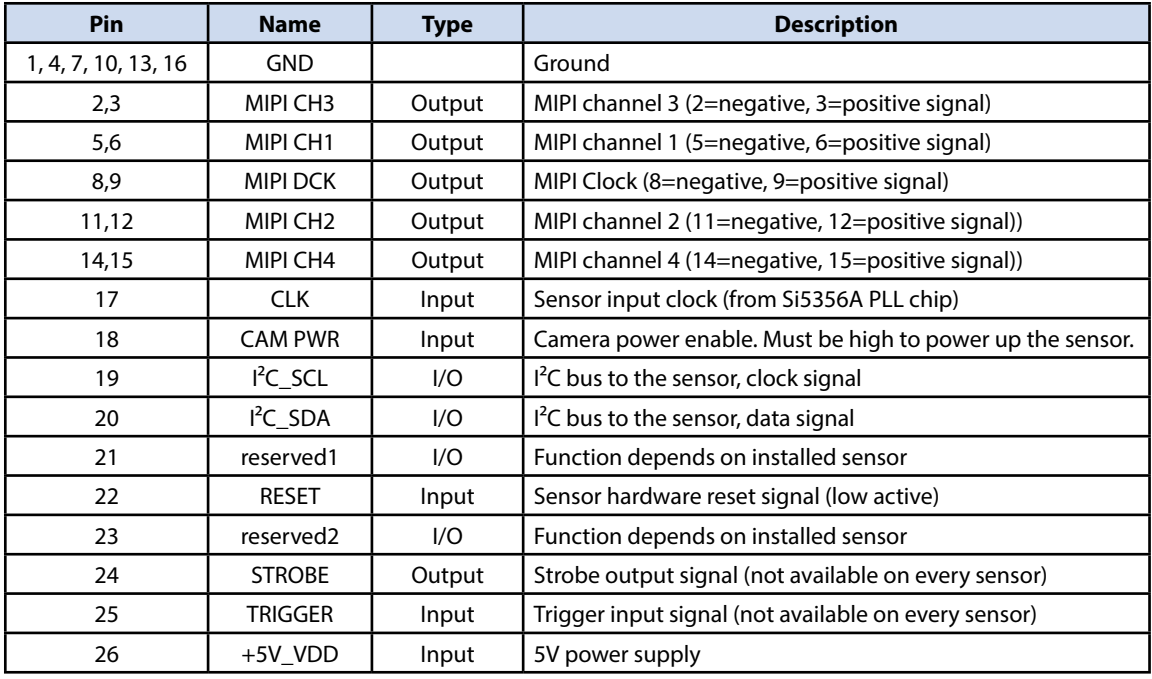

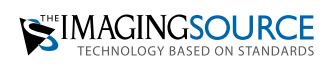

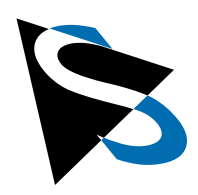

## **Appendix** *continued*

## <span id="page-5-0"></span>**5 I2C Buses and Devices**

The Jetson SoM modules provide a couple of I<sup>2</sup>C buses. The table below lists the additional I<sup>2</sup>C devices on the Edge Camera with the hardware I<sup>2</sup>C bus and the logical software device name:

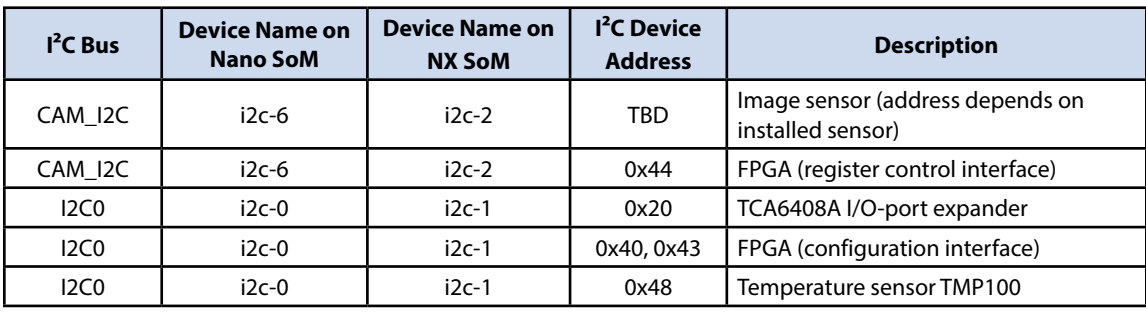

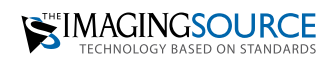

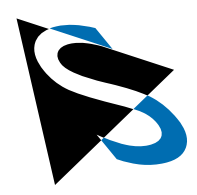

### **Appendix** *continued*

### <span id="page-6-0"></span>**6 FPGA**

A small FPGA in the camera implements a control interface for the several image sensor control signals, for camera I/O signals and for the RGB LED. The FPGA is controlled via an I<sup>2</sup>C interface.

The FPGA has the 7-bit  $I^2C$ -address 0x44 and is connected to the camera  $I^2C$  bus on the SOM (CAM\_I2C). The register interface is very simple: To write to a register in the FPGA, send the 8-bit register address followed by the 8-bit data to be written to the register. To read a register, first send the 8-bit register address and then initiate a new I<sup>2</sup>C read transfer to read the 8-bit data from the register.

List of implemented registers:

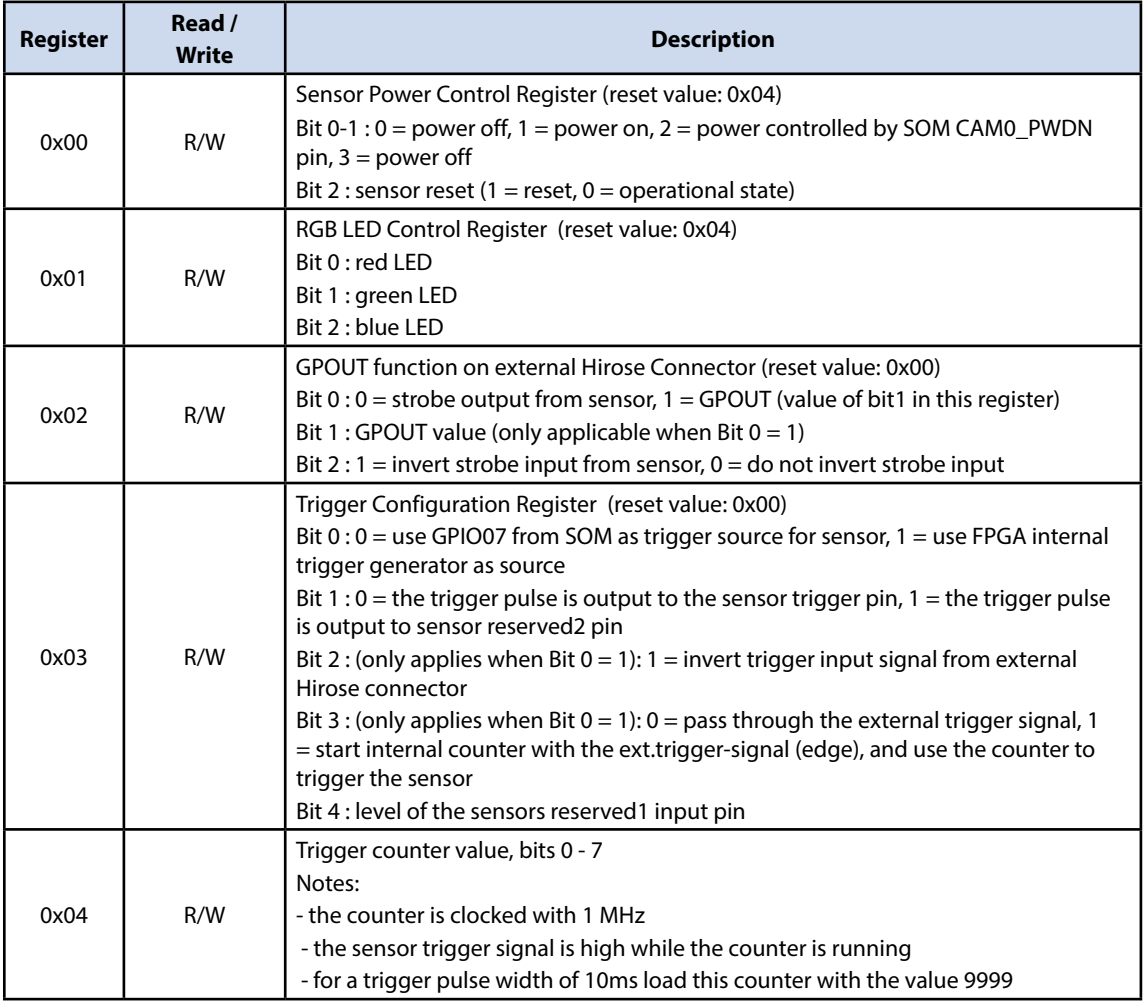

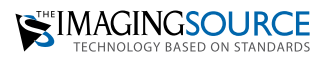

**Documentation: Edge Camera with NVIDIA® Jetson™ SoM** 

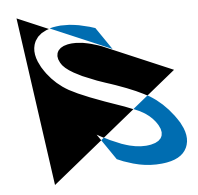

### **Appendix** *continued*

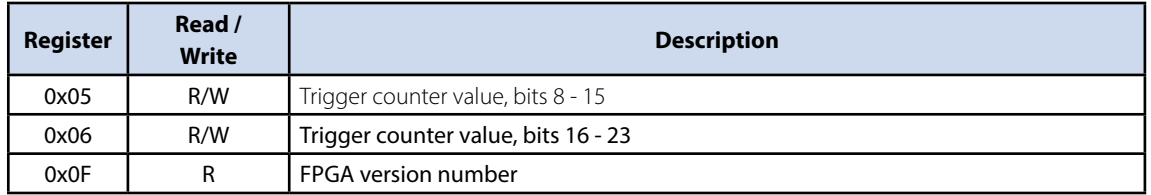

**Note:** The FPGA is subject to change, it can be extended in the future without notice to support new sensors**.**

### <span id="page-7-0"></span>**7 I/O Port Expander TCA6408A**

There is a  $I^2C$  bus I/O port expander in the camera that controls the behavior of the I/O signals on the external Hirose connector. The function of the eight I/O pins of the port expander are described in the table below:

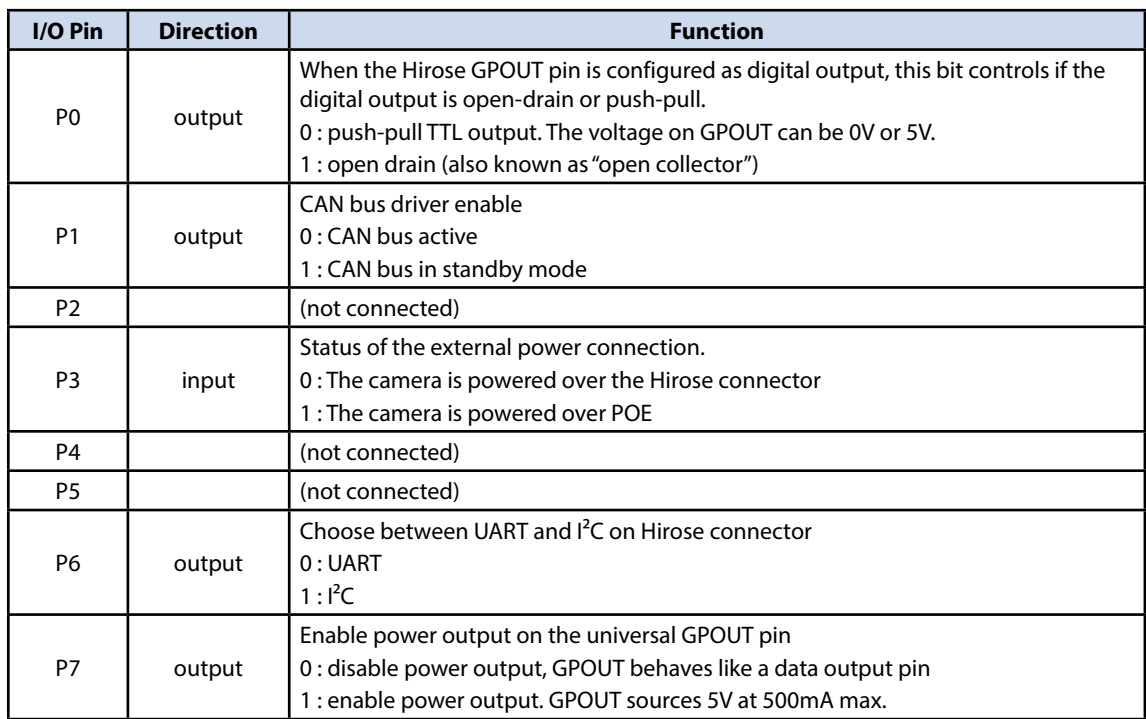

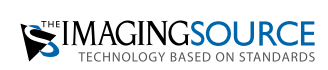

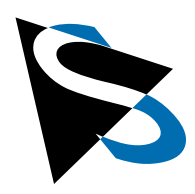

### **Appendix** *continued*

#### <span id="page-8-0"></span>**8 Recovery Mode over USB3 Socket**

*Note: This does not apply to the first series of Edge Cameras because they have an internal USB2.0 OTG port. If you are not sure which version you have, please contact the customer support at The Imaging Source.*

The "Recovery Mode" of the NVIDIA Jetson SoM is accessible via the USB3 connector on the back of the camera. To access it, you will need a USB2.0 cable with Type-A plugs on both ends of the cable.

**Warning!** Please be careful when handling this cable. You may damage your computer equipment. The camera is protected against faulty power flows, but your computer may not be.

Follow these steps to put the camera into recovery mode:

- 1. Make sure your computer is turned on (this is important to avoid damage to your computer)
- 2. Turn off the camera
- 3. Connect the camera to your computer (which is already turned on) with this cable.
- 4. Turn on the camera, the camera will enter recovery mode

Now you can use the recovery mode to load a new firmware on the camera. To exit the recovery mode again, proceed as follows:

- 1. Unplug the USB cable
- 2. Turn off the camera
- 3. Turn on the camera, the camera works normally

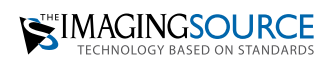

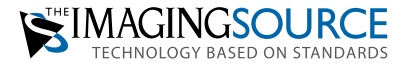

**Headquarters**: The Imaging Source Europe GmbH Überseetor 18, 28217 Bremen, Germany Phone: +49 421 33591-0

**North and South America**: The Imaging Source, LLC 4600 Park Road, Suite 401, Charlotte, NC 28209, USA Phone: +1 704-370-0110

**Asia Pacific**: The Imaging Source Asia Co. Ltd. 3F., No. 43-7/8, Zhongxing Road, New Taipei City, Xizhi District 221012 Chinese Taipei Phone: +886 2-2792-3153

**www.theimagingsource.com**

All product and company names in this document may be trademarks and tradenames of their respective owners and are hereby acknowledged.

The Imaging Source Europe GmbH cannot and does not take any responsibility or liability for any information contained in this document. The source code presented in this document is exclusively used for didactic purposes. The Imaging Source does not assume any kind of warranty expressed or implied, resulting from the use of the content of this document or the source code. The Imaging Source Company reserves the right to make changes in specifications, function or design at any time and without prior notice.

Last update: February 2023

Copyright © 2023 The Imaging Source Europe GmbH, doc\_EdgeCamera\_enUS.pdf All rights reserved. Reprint, also in parts, only allowed with permission of The Imaging Source Europe GmbH.

All weights and dimensions are approximate. Unless otherwise specified the lenses shown in the context of cameras are not shipped with these cameras.